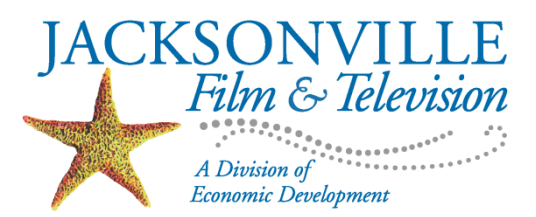

# **Mayor's Advisory Commission on TV, Film & Commercial Production Meeting during COVID-19 ZOOM VIRTUAL NOTICE MEETING (NO PHYSICAL LOCATION) MAY 27, 2020 (4:30 P.M.)**

**Meeting Time: 4:30 pm – 5:30 pm Please join the meeting by 4:20 pm Meeting ID: 891 0344 8250 Password: 800573**

Notice is hereby given that Alan Worley, Chairman of the Mayor's Advisory Commission on TV, Film & Commercial Production, scheduled the **ZOOM VIRTUAL MEMBER TO MEMBER MEETING** to be held **4:30 PM – 5:30 PM, Wednesday, May 27, 2020, NO MEETING LOCATION,** Jacksonville, Florida. The purpose of the Zoom Virtual Meeting is to discuss the impact of COVID-19 relating to area production industry, recent and potential upcoming projects.

All Advisory Commission Members and interested parties are invited to attend.

The Zoom Virtual Meeting will be held on **Wednesday, May 27, 2020, at 4:30 PM – 5:30 PM, and will be hosted virtually through the Zoom.US- computer application app.** In an effort to encourage social distancing and in accordance with Gov. DeSantis' Executive Order Number 20-69, "Local government bodies may utilize communications media technology, such as telephonic and video conferencing, as provided in section 120.54(5)(b)2., Florida Statutes."

### **WAYS FOR THE PUBLIC TO ACCESS THE MEETING:**

1. Sign up for **Zoom. Type – 'Zoom.US'–** in the Chrome Internet Browser. **Go to: JOIN A MEETING On Dash Board** Information regarding the Zoom meeting ID and meeting password is listed below:

**Join Zoom Meeting <https://us02web.zoom.us/j/89103448250?pwd=b1p3eCtEUnJFNldqZ29FZ3p0c3VYQT09>**

**Meeting ID: 891 0344 8250 Password: 800573 One tap mobile +13126266799, 89103448250#, 1#,800573# US (Chicago) +19292056099, 89103448250#, 1#,800573# US (New York)**

**Dial by your location +1 929 205 6099 US +1 312 626 6799 US** 

**Meeting ID: 891 0344 8250 Password: 800573**

#### **Find your local number:<https://us02web.zoom.us/u/keEAPyvXPD>**

(You can **LISTEN** to the meeting and **VIEW** the meeting this way.)

### **ALL PARTICPANTS WHO WANT TO PARTICIPATE IN LEGALLY REQUIRED PUBLIC PARTICIPATION MUST LOG IN WITH FULL NAME.**

#### 2. **Joining a Zoom Meeting by phone:**

## **Dial: 1 (646) 558-8656 - Meeting ID: 891 0344 8250 Password: 800573**

Find your local number:<https://zoom.us/u/adkHR8UdJf>

#### **WAYS FOR THE PUBLIC TO PARTICIPATE IN LEGALLY REQUIRED PUBLIC HEARINGS OR PUBLIC PARTICIPATION ZOOM MEETING**

- 1. Legal Name must appear on Zoom to be recognized by the Chair;
- 2. **DO NOT** state your residence- address as this is not required in this forum only state County and Zip Code
- 3. Timeframe set by Chairman No more than 3 minutes per speaker.
- 4. Chairman will **"ONLY"** call on speakers using the **ELECTRONIC "RAISE HAND"** feature located within the Zoom App. This feature is found- Click on "Participants" scroll to the bottom click on "Raise Hand"… wait to be recognized. (Must have a Microphone, Video, and Speakers to participate with the function.)

#### **INSTRUCTIONS: JOINING A MEETING BY DIAL-IN PHONE ONLY**

- 1. Dial numbers provided above. If you dial a toll number, your carrier rates will apply.
- 2. You will be prompted to enter the [meeting ID](https://support.zoom.us/hc/en-us/articles/201362373-What-is-a-Meeting-ID-) the **Meeting ID: 891 0344 8250 Password: 800573**
- 3. If the meeting has not already started and [join before host](https://support.zoom.us/hc/en-us/articles/202828525-Join-Before-Host) is not enabled, you will be prompted to press **#** to wait if you are participant.
- 4. You will be prompted to enter your unique participant ID. This only applies if you have joined on the computer or mobile device or are a panelist in a webinar. **Press # to skip.**

If you join by computer or mobile device later, you can enter the Participant ID to bind your phone and device session together and show your video when you speak on the phone. To enter your participant ID once you are in the meeting, enter **#Participant ID#** on your phone.

# **PHONE CONTROLS FOR DIAL-IN PHONE ONLY PARTICIPANTS**

The following commands can be entered via phone tones using your phone's dial pad while in a Zoom meeting:

- **\*6** Toggle mute/unmute (While this is a function that is available the mute and unmute function will be controlled by the Host not the participant. To speak, the participant must use the \*9 function to be recognized.)
- **\*9** Raise hand (Electronic Zoom feature that "Must" be used to be recognized by the Chairman to Speak)
- Legal Name must appear on Zoom to be recognized by the Chair;
- **DO NOT** state your residence- address as this is not required in this forum only state county and zip code
- Timeframe set by Chairman No more than 3 minutes per speaker.
- Phone in participate will be informed of remaining time.
- Chairman will **"ONLY"** recognize or call on speakers using the **ELECTRONIC "RAISE HAND"** feature located within the Zoom App  $*9$  ... wait to be recognized. (Must have a Microphone and Speakers on phone to participate with the function.)

#### **WAYS FOR THE PUBLIC TO PARTICIPATE IN LEGALLY REQUIRED PUBLIC HEARINGS OR PUBLIC PARTICIPATION ZOOM MEETING**

- 1. Legal Name must appear on Zoom to be recognized by the Chair;
- 2. **DO NOT** state your residence- address as this is not required in this forum only state, county and zip code
- 3. Timeframe set by Chairman No more than 3 minutes per speaker.
- 4. Chairman will **"ONLY"** call on speakers using the **ELECTRONIC "RAISE HAND"** feature located within the Zoom App. This feature is found- Click on "Participants" scroll to the bottom click on "Raise Hand"… wait to be recognized. (Must have a Microphone, Video, and Speakers to participate with the function.)

# **ADA and TDD ASSISTANCE**

Pursuant to the American with Disabilities Act, accommodations for persons with disabilities are available upon request. Please allow 1-2 business days' notification to process; last minute requests will be accepted, but may not be possible to fulfill. Please contact Disabled Services Division at: V- 904-255-5466, TTY-904-255-5476, or email your request to **KaraT@coj.net**.

For general meeting information, please contact Michelle Stephens a[t MSteph@coj.net](mailto:MSteph@coj.net) or Todd Roobin at [troobin@coj.net.](mailto:troobin@coj.net)